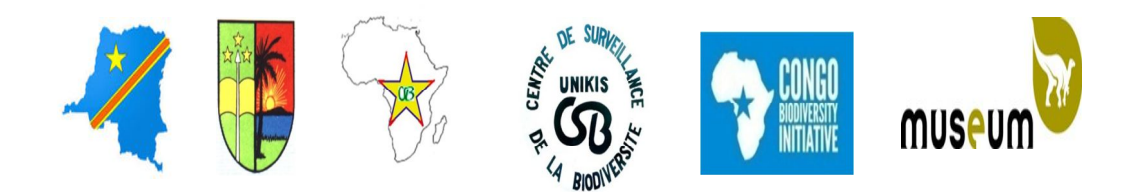

**Université de Kisangani Centre de Surveillance de la Biodiversité « CSB » Institut Royal des Sciences Naturelles de Belgique (IRSNB) Programme CEBioS**

# **Rapport narratif de l'atelier de formation des gestionnaires du site CHM au CSB/UNIKIS**

Kisangani, du 09 au 10 mars 2016

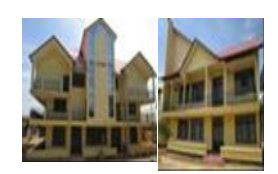

## **Troisième session de formation des gestionnaires du site CHM au CSB/UNIKIS**

**Pays**: République Démocratique du Congo

**Date**: du 09 au 10 mars 2016

**Institution promotrice du projet**: Direction de Développement Durable

**Avenant au contrat de prestation de service contrat\_be\_rdc\_2015/SO2\_AWAR\_2/78**

Prestation : Centre de Surveillance de la Biodiversité(CSB), Université de Kisangani, avenue Kitima n°4, ville de Kisangani, R.D.Congo.

**Formateur** : Point focal CHM R.D.C & Ministère de l'Environnement, Conservation de la Nature et Développement Durable

**Participants**: Chercheurs du CSB et Enseignants de la Faculté des Sciences de l' UNIKIS (16 hommes+8 femmes voir liste des participants en annexe1)

**Programmation des journées**: 9 h début des travaux,10 h pause café, 13 h repas, 16h pause café.

#### **Introduction**

L'organisation du deuxième mini atelier de remise à niveau des gestionnaires CHM en R.D.C s'est tenu du 09 au 10 mars 2016 dans la salle des réunions du CSB en vu de renforcer le rôle du CHM dans la mise en œuvre de la Stratégie et du Plan d'Action National de la Biodiversité (SPANB). Ce fut un bon cadre d' exercices pour la maîtrise de l'utilisation du portail PTK , de rehausser le niveau des uns et des autres mais aussi de poster des nouvelles informations sur le site web du CHM national.

#### **De la formation proprement dite**

**07 mars 2016**, accueille et installation du formateur en provenance de Kinshasa suivi de la mise en place, achat du kit des participants.

**09 mars**: début des travaux par un mot de circonstance prononcé par le Chef de Département de Communication et Gestion de l'Information au CSB qui a réitéré le souhait de voir le site CHM R.D.C enrichi en fichiers et en informations pertinentes sur la biodiversité.

8h30 : arrivée des participants

9h00 : prise de petit déjeuner par les participants

Un récapitulatif autour des modules développés en janvier 2016 suivi des exercices.

-Soumettre une actualité, remplissage de métadonnée

- Soumettre un événement, remplissage de métadonnée plus géo point.

-La gestion des métadonnées: éditer pour corriger des erreurs telle que le titre en majuscule, en gras, en italique ou souligné, bien nommer les fichier. La gestion des photos dans le texte ou comme vignette.

-Géo référencier les événements connaissant l'altitude et la longitude

-Commentaires autour des liens

Ajout des photos dans l'actualité : sélection du texte, clic sur l'icone situé entre ab et loupe (redimensionner l'image). L'image s'affiche comme une première lettre du paragraphe. Il ya une possibilité de fusionner plusieurs photos avec Photoshop.

13h00 : repas

14h 30, reprise des travaux. Deux équipes formées sous le principe de numéro pair et impair.

. Le formateur donne deux exercices par groupe pour 30 minutes suivi d'une mise en commun.

- $\triangleright$  Créer une actualité sur la formation du jour et la poster sur le site
- Poster deux fichiers en PDF venant des participants. Les remarques pertinentes ainsi que la cotation sont données par groupe à savoir: le titre doit être attirant, la description doit être bien élucidée et se réfère au titre, les objectifs donnés et corrects, le lieu, la date du déroulement de la cérémonie sont à préciser.

Les discussions entre les deux groupes sont suivies de la projection de deux exercices, la correction et finalement le postage sur le site CHM national.

Quelques questions posées sur les points forts et faibles du site web CHM ont été explicitées par le formateur.

#### **10 mars 2016**:

-Exercices de récapitulation des notions apprises la veille, 3 fichiers pdf téléchargés du site web de la radio okapi environnement ont été ajoutés par chaque participant dans un sous répertoire crée.

-Poster une actualité sur le site de formation, exercices, gestion de la métadonnée et correction des versions postées par les participants.

-Poster un événement sur le site et dans son répertoire suivi de trois exercices et correction du travail réalisé par les uns et les autres.

-Traitement d'une image : modifier les pixels des images, rogner, personnaliser les attributs des photos, redimensionner, la taille recommandée étant le format web petit puis enregistrer dans images.

-Création d'une page web par rapport à une recherche sur terrain dans l'hinterland de Kisangani.

-Ajouter une image dans une page web, gestion de la métadonnée et édition de la page

-Insérer un tableau dans une page web, insérer une image dans un tableau.

Ajout des images et géo points sur le site, le formateur montre la procédure à suivre, les participants s'exercent et traitent d'abord des photos avant de le soumettre sur les sites.

un rappel de la démarche :

.

Mes image, ouvrir sous Picture manager, modifier les images ; redimensionner ; web petit ; enregistrer sous ; ok

Plusieurs exercices sont effectués aussi pour une bonne assimilation de la matière.

Pour ajouter des photos dans galerie, voici la démarche à suivre :

Nouvel album ; titre ;description ;couverture géographique; source ;auteur ; géo point ; adresse ;choisir un fichier ;document ;choisir la photo ; soumettre.

Après la maîtrise des étapes, les photos du bâtiment CSB ainsi que celles des participants ont été postées sur le site national. L'équipe qui s'est distinguée a été primée par le formateur Kazadi à qui nous disons merci pour sa disponibilité, sa générosité et son savoir faire.

Grand merci surtout aux partenaires du nord: l'IRSNB, le programme CHM et Cebios pour financer les formations. Sans leurs implications ces mini ateliers n'auront pas vu le jour.

La formation s'est clôturée à 17h00 par une photo de famille. La liste de présence est reprise en annexe.

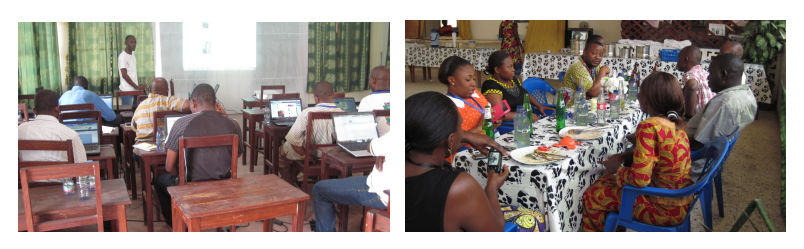

## Fait à Kisangani, le 18/04/2016

### Prof Consolate KASWERA KYAMAKYA

### Chargée de la communication et gestion de l' information au CSB

Annexe 1

#### Liste des participants

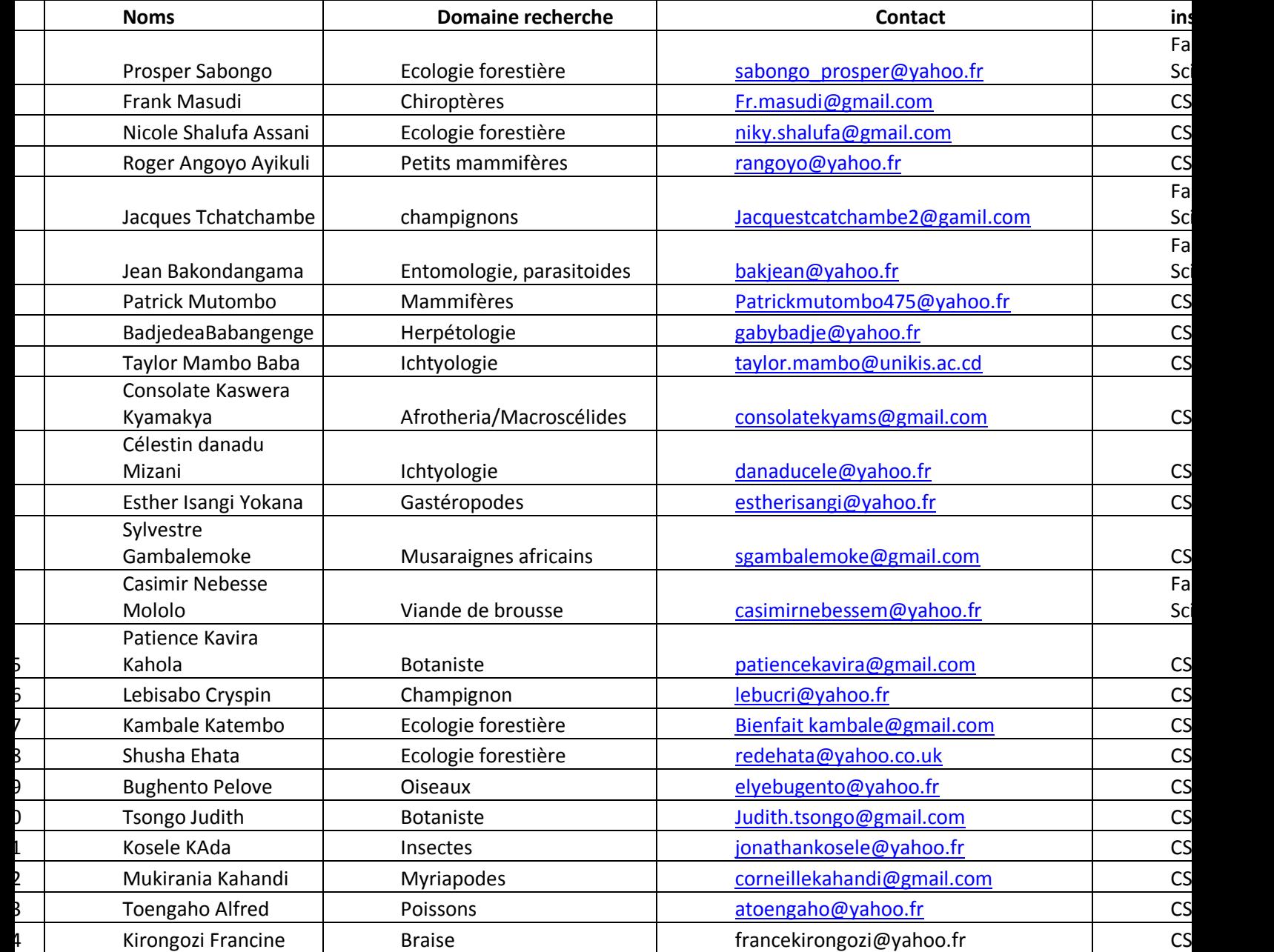

## Annexe 1

## Liste des participants

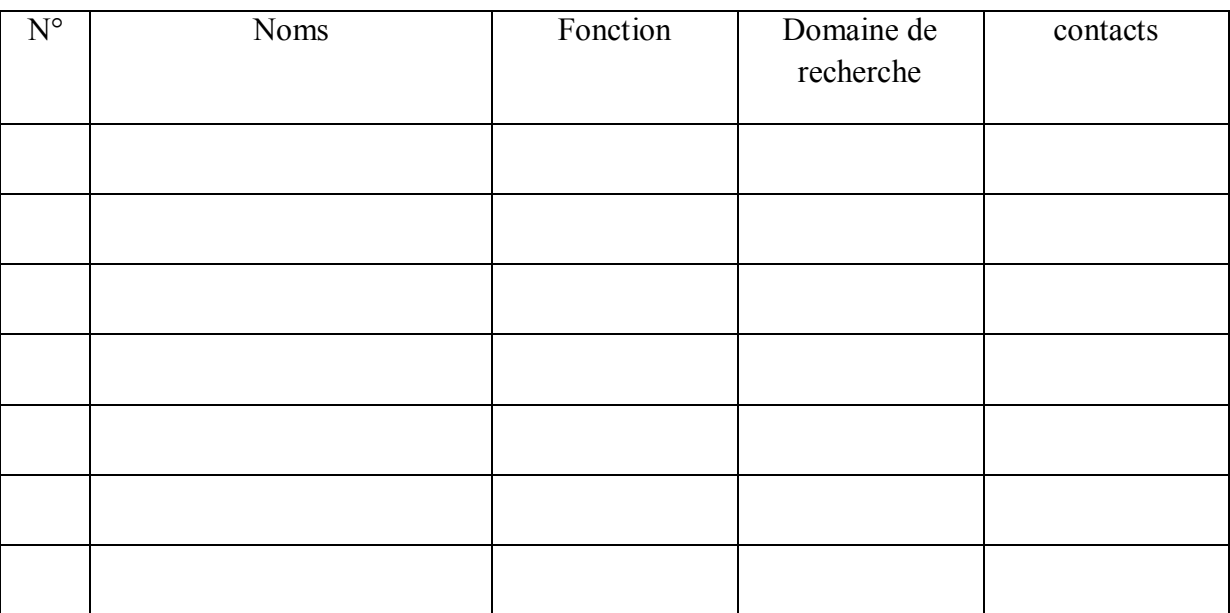